**C**edutech®

## **fischertechnik**

## **TX 控制器的并联**

一个 TX 控制器能扩展出最多 8 个 TX 控制器。

如下图所示,脱机状态下,在 TX 控制器的菜单中,依次进入【Settings】->【Role】 菜单下,分别将9个控制器分别设置 为 Master 和 Extension1、 Extension2、… … Extension8。

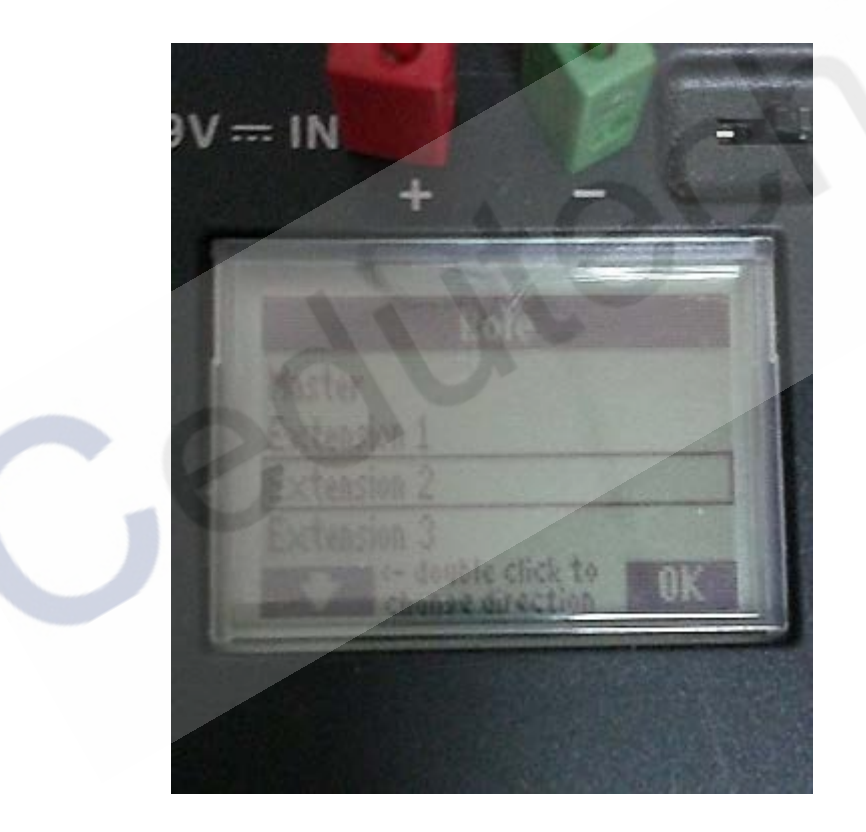

设置好后,在 TX 控制器屏幕上会看到相应的提示文字,如下图所示,一个被设置为 master,一个被设置为 Extension1:

在使用编程模块时,我们需要在相应的模块的属性面板中进行接口板设置。IF1 表示设 置为 Master 的 TX 控制器,EM1-EM8 分别表示设置为 Extension1 … … Extension8 的扩 展 TX 控制器。如下图所示:

下面我们做一个小实验, 使用三块 TX 控制器进行并联, 其中一块设置为 master, 其 余两块设置为 Extension1 和 Extension2。每块 TX 控制器上分别接入一个接触开关(I1) 和一个灯(M1)。实物接线图如下:

## Cedutech<sup>®</sup>

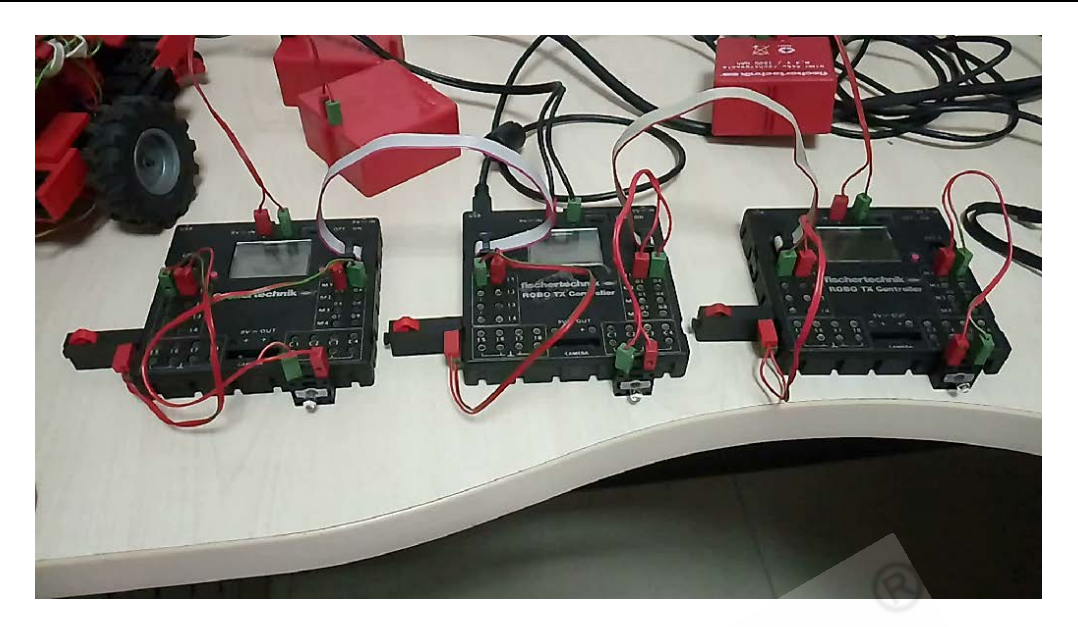

点击不同 TX 控制器上的接触开关,可以控制其上的灯点亮。参考程序(下载到主控制 器上)如下:

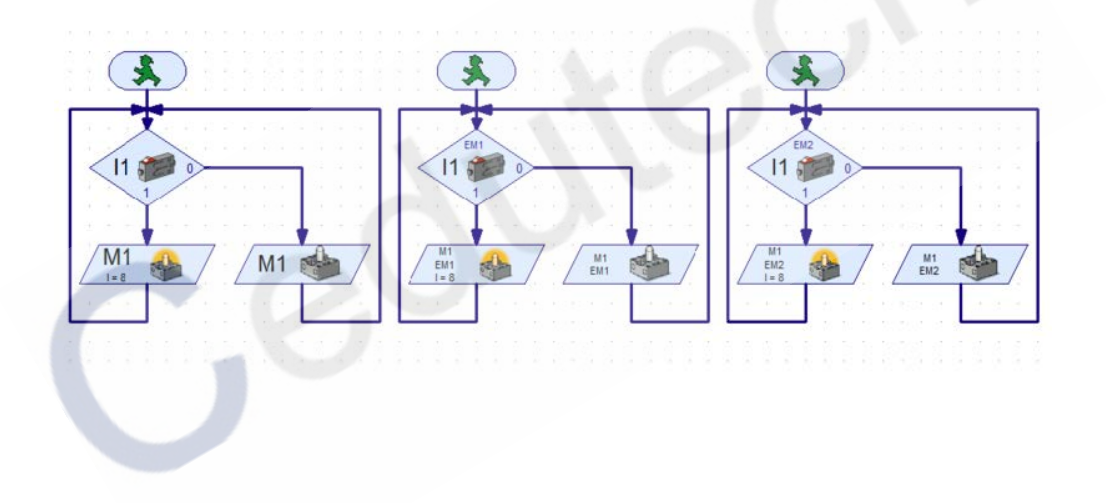